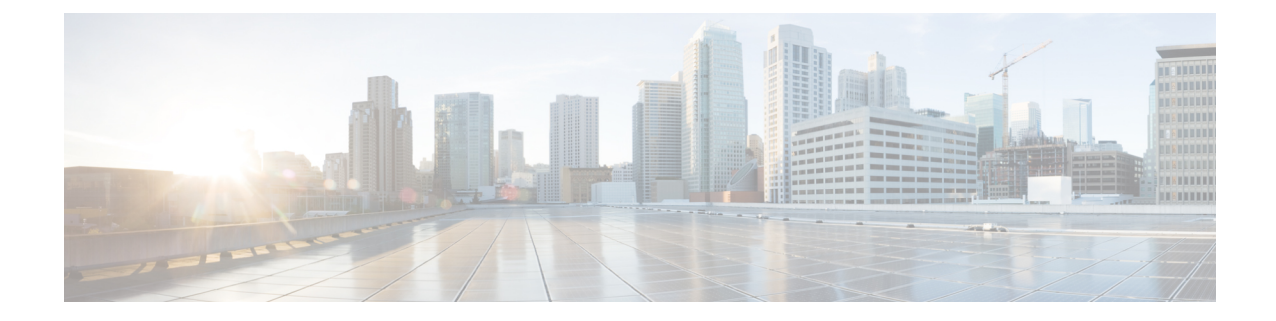

# ワークグループ ブリッジ

- Cisco ワークグループ ブリッジ (1 ページ)
- WLAN でのワークグループ ブリッジの設定 (4 ページ)
- ワークグループブリッジのステータスの確認 (4 ページ)

### **Cisco** ワークグループ ブリッジ

アクセスポイント(AP)モードのワークグループブリッジ (WGB)は、イーサネットポート で WGB AP に接続される有線クライアントへのワイヤレス接続を提供します。WGB はイーサ ネットインターフェイス上の有線クライアントのMACアドレスを学習し、Internet AccessPoint Protocol (IAPP) メッセージングを使用してインフラストラクチャ AP 経由で WLC に報告する ことで、1 つのワイヤレスセグメントを介して有線ネットワークに接続します。WGB はルー ト AP への単一のワイヤレス接続を確立し、ルート AP は WGB をワイヤレスクライアントと して扱います。

### 図 **<sup>1</sup> : WGB** の例

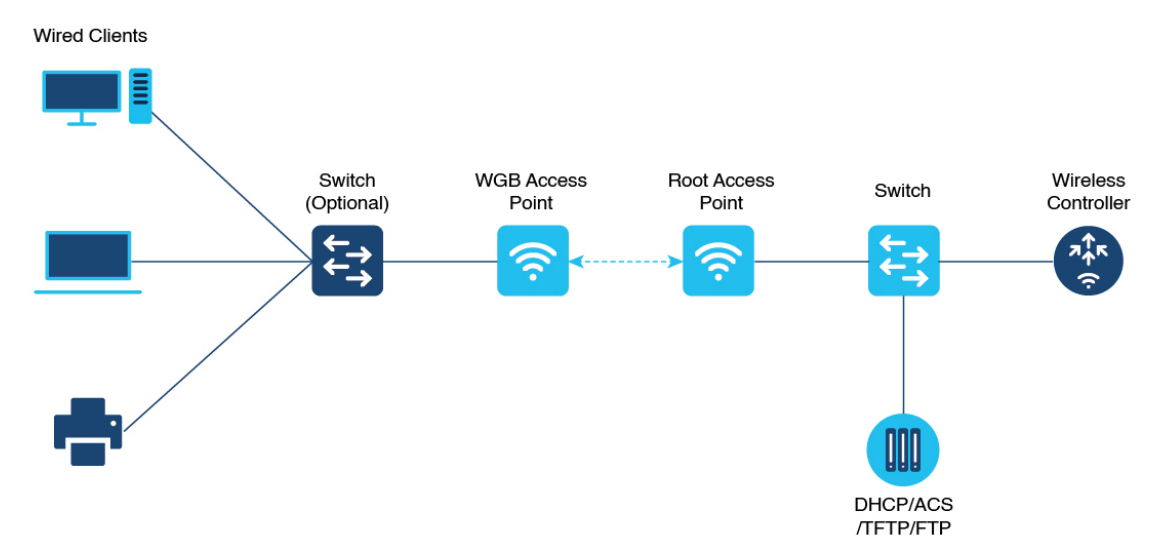

組み込みワイヤレスコントローラ の WGB でサポートされるモードは次のとおりです。

**1**

• Flex モード:中央認証とローカルスイッチング。

中央認証は Wave 1 および Wave 2 AP でサポートされていますが、 ローカルスイッチングは Wave 2 AP でのみサポートされていま す。 (注)

次の機能は WGB での使用をサポートされています。

### 表 **<sup>1</sup> : WGB** 機能マトリックス

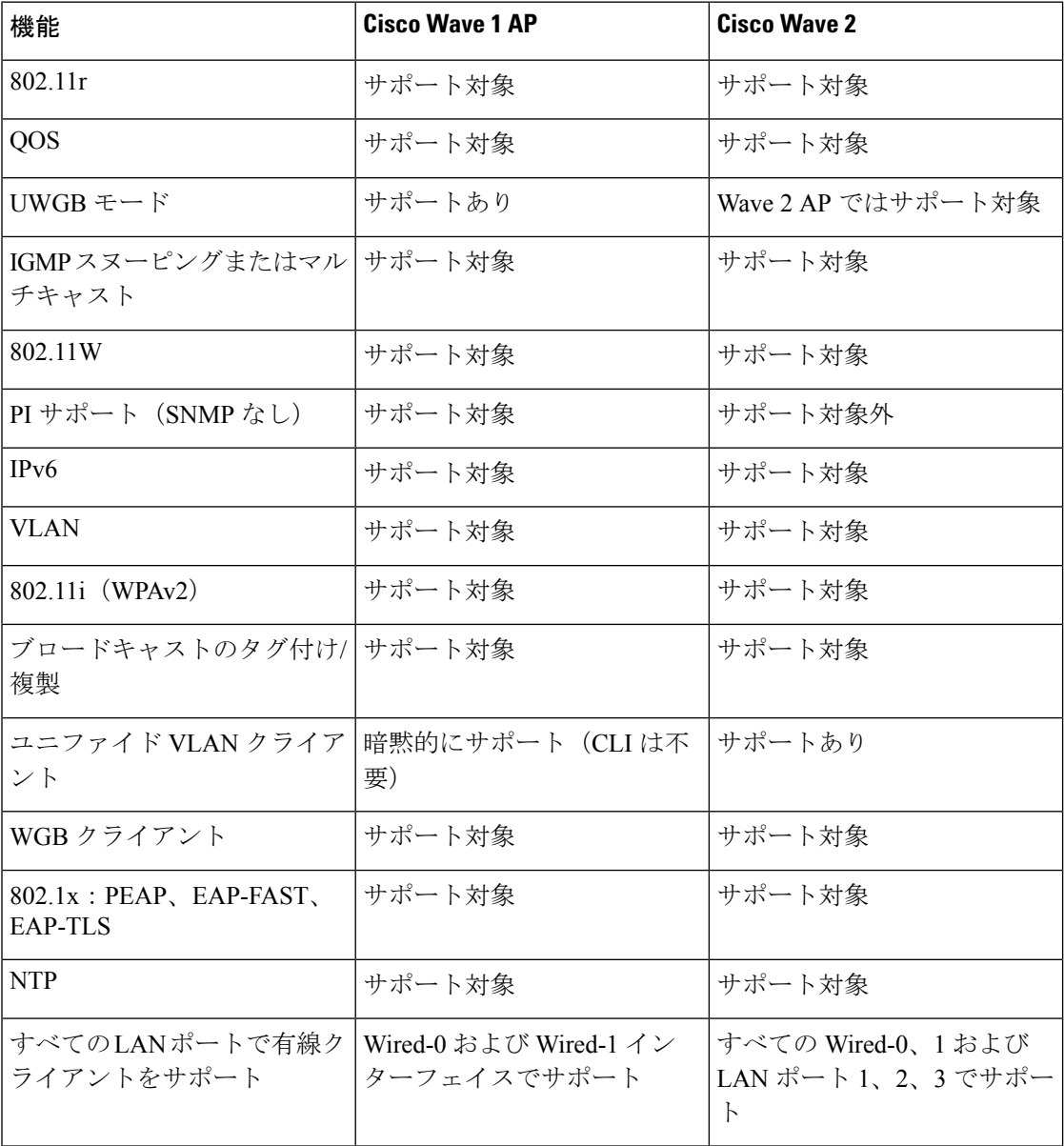

#### 表 **2 :** サポートされるアクセスポイントと要件

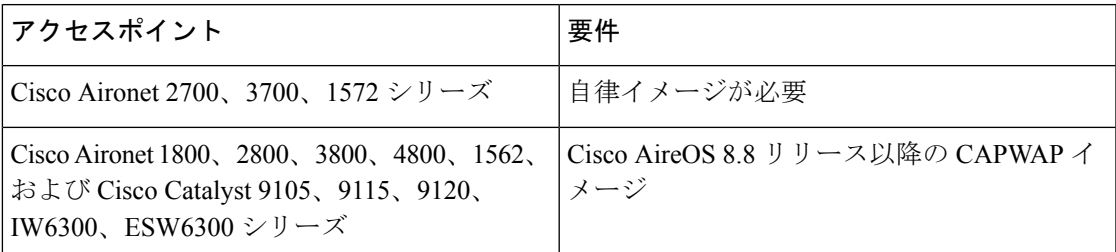

### 表 **3 : AP** での **WGB** サポート

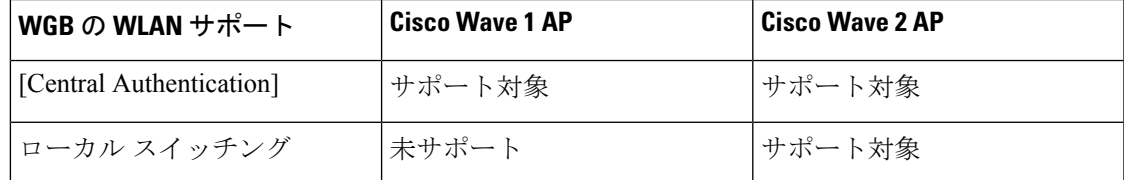

- MAC フィルタリングは、有線クライアントではサポートされていません。
- アイドル タイムアウトは、WGB と有線のどちらのクライアントでもサポートされませ  $h_{\circ}$
- セッション タイムアウトは、有線クライアントには適用されません。
- Web 認証はサポートされていません。
- WGB は最大 20 のクライアントのみをサポートします。
- 証明書のチェーンを使用する場合は、すべての CA 証明書をファイルにコピーし、WGB のトラストポイントにインストールします。そうしないと、サーバー証明書の検証が失敗 する可能性があります。
- WGB に接続している有線クライアントは、セキュリティについて認証されません。代わ りに WGB が、アソシエートしているアクセス ポイントに対して認証されます。そのた め、WGB の有線側を物理的に保護することをお勧めします。
- WGB に接続された有線クライアントは、WGB の QoS および AAA オーバーライド属性を 継承します。
- WGB がルート AP と通信できるようにするには、WLAN を作成し、[Advanced] 設定で Aironet IE が有効になっていることを確認します。

工 回答

### **WLAN** でのワークグループ ブリッジの設定

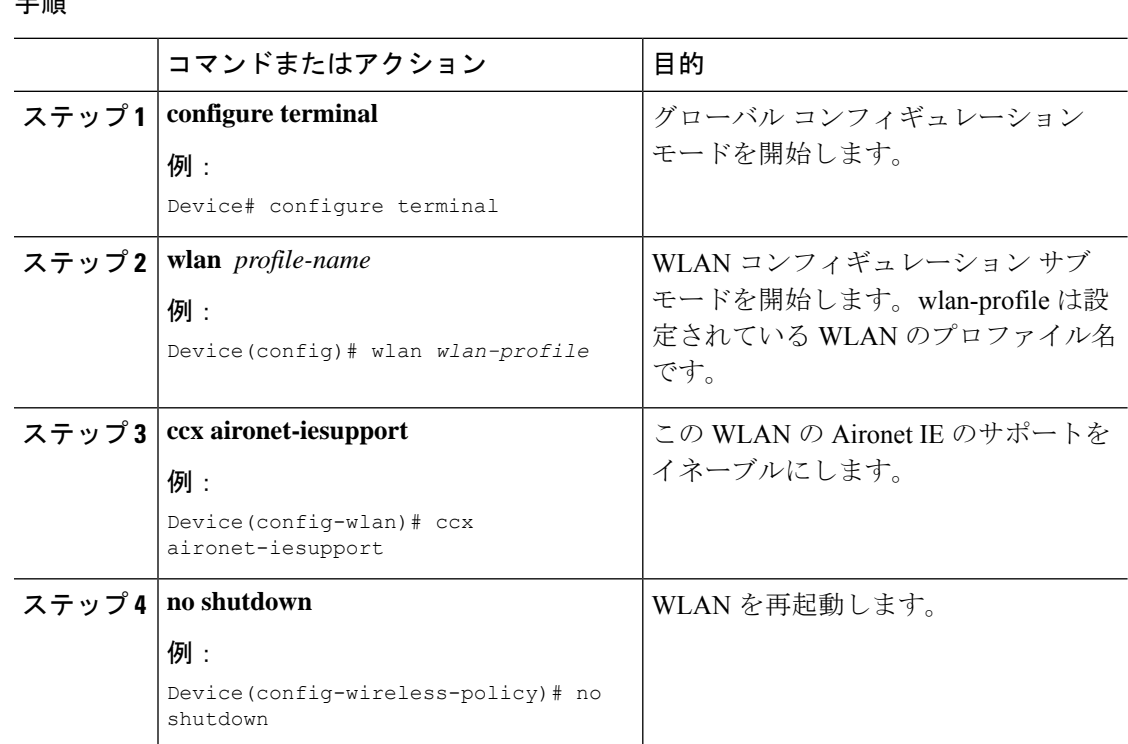

## ワークグループブリッジのステータスの確認

• WGB の数を表示するには、次のコマンドを使用します。

#### **show wireless wgb summary**

次に、出力例を示します。

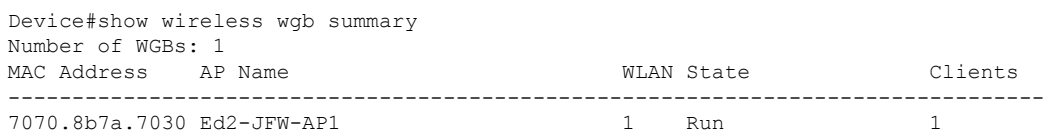

• WGB の詳細を表示するには、次のコマンドを使用します。

#### **show wireless wgb mac-address** *MAC-address* **detail**

次に、出力例を示します。

Device#show wireless wgb mac-address 7XXX.8XXa.7XXX detail

Work Group Bridge

```
MAC Address : 7XXX.8XXa.7XXX<br>
AP Name : Ed2-JFW-AP1
                 : Ed2-JFW-AP1
WLAN ID : 1
State : Run
Number of Clients: 1
MAC Address
------------
d8XX.97XX.bXXX
```
• コントローラのクライアントの詳細を表示するには、次のコマンドを使用します。

### **show wireless client mac-address** *MAC-address* **detail**

次に、出力例を示します。

Device#show wireless client mac-address 7XXX.8bXX.70XX detail

Workgroup Bridge Wired Client count : 1

• 次に、出力例を示します。

Device#show wireless client mac-address d8XX.97XX.b0XX detail Workgroup Bridge Client WGB MAC Address : 7XXX.8bXX.70XX

I

翻訳について

このドキュメントは、米国シスコ発行ドキュメントの参考和訳です。リンク情報につきましては 、日本語版掲載時点で、英語版にアップデートがあり、リンク先のページが移動/変更されている 場合がありますことをご了承ください。あくまでも参考和訳となりますので、正式な内容につい ては米国サイトのドキュメントを参照ください。